# **TOPDOC NexGen Programming Software**

## **Table of Contents**

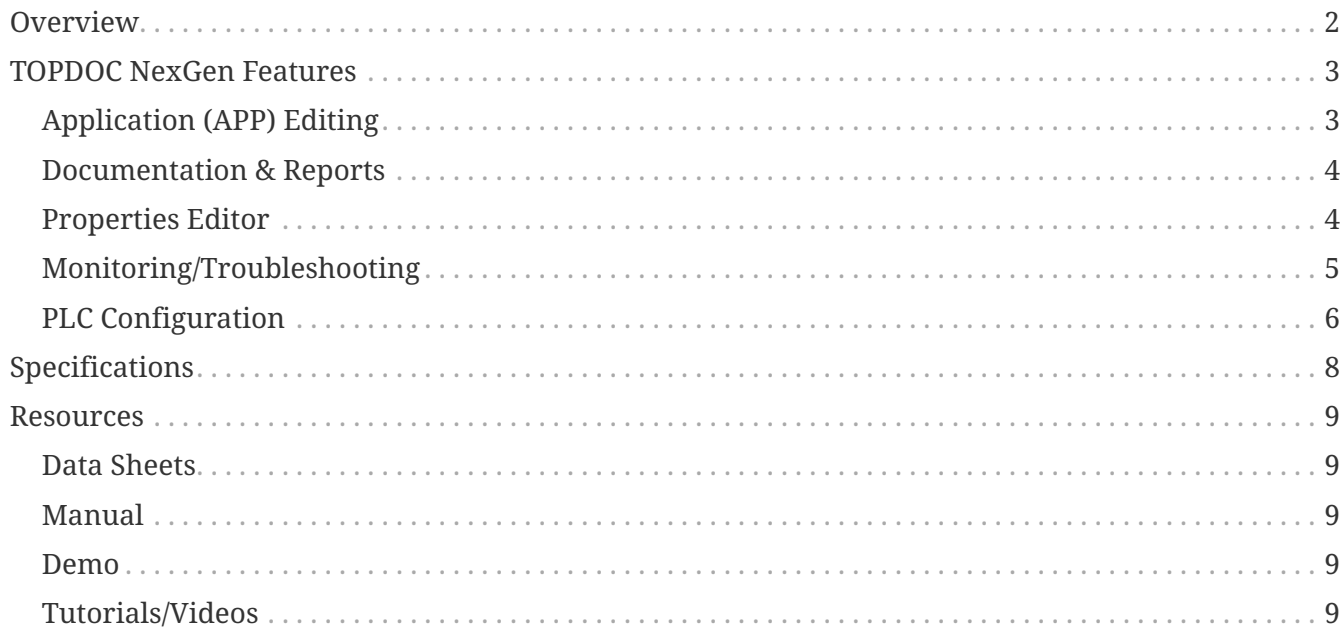

## <span id="page-1-0"></span>**Overview**

TOPDOC® NexGen is the programming, configuration, documentation and maintenance software for all SoftPLC controllers and Gateways.

TOPDOC NexGen makes SoftPLC® programming and continued maintenance fast and easy. The sleek user interface design means both infrequent and "power" users have the features and functions they need.

### **Standard Functions**

- Ladder logic program and documentation development both offline *(local)* and online *(remote)*
- Online SoftPLC monitoring & troubleshooting
- SoftPLC and I/O Driver Configuration
- Logic and data table reports
- XML import/export utilities

TOPDOC, since 1984 and the release of TOPDOC for PLC-2, has been recognized as an advanced PLC program development and documentation software product. The original PLC-3 software sold by Allen-Bradley was a private label version of TOPDOC. Many "industry firsts" have been attributed to the TOPDOC software.

TOPDOC NexGen provides a contemporary and complete set of tools for SoftPLC based systems, and continues the tradition of providing innovative features for PLC users:

- Program logic & documentation are combined into a single file that is downloaded to the SoftPLC controller - no more hassles to keep both sets of files "in-sync" or trying to troubleshoot a system with no documentation
- XML export/import of application files allows easy auto-generation or re-use of applications
- Program "Clips" for easy re-use of standard logic sequences
- Native character support for other languages than English

## <span id="page-2-0"></span>**TOPDOC NexGen Features**

## <span id="page-2-1"></span>**Application (APP) Editing**

TOPDOC provides a comprehensive editor for both remote (online) and local (offline) use. Within the APP editor you can create/modify ladder logic, data table, and program documentation. You can create programs offline, then download them to your SoftPLC's. You can also work directly online connected to a SoftPLC to create, monitor, and modify programs.

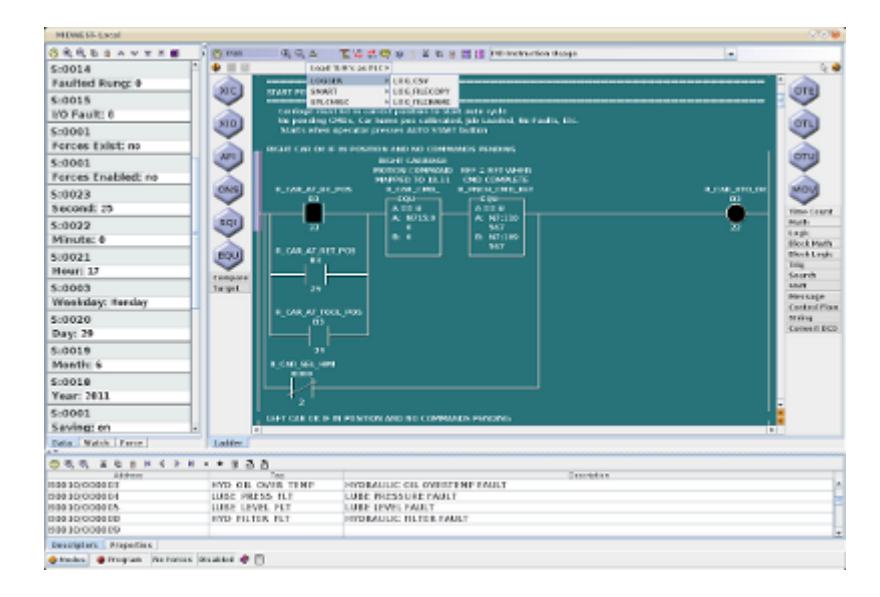

#### **Instruction/Data Entry are easy**

- Enter/edit logic and data with simple point/click interface
- Copy/paste rung(s), or portions of rungs
- Program/edit/search using addresses or tagnames
- Smart Paste feature lets you build a library of common logic sequences, then easily reuse them with new addresses and/or descriptions using a spreadsheet-style interface
- TOPDOC NexGen automatically determines if a connected SoftPLC includes any user loadable instructions (TLI's), and dynamically adds them to the instruction menus. TLI's can also be programmed offline.

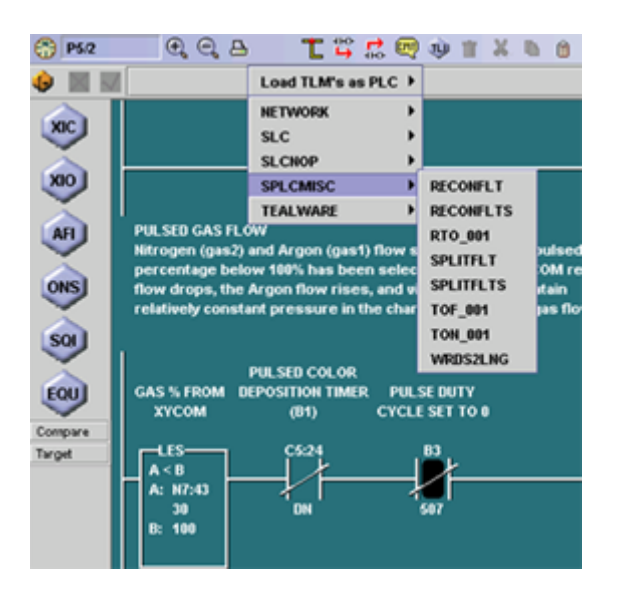

#### **Multiple APP editors can be opened simultaneously**

- Copy/paste rungs between APPs via the clipboard
- Monitor multiple SoftPLC's at the same time
- Attach multiple times to the same SoftPLC to view logic in different areas of the program simultaneously
- View offline and online versions of a program to compare

## <span id="page-3-0"></span>**Documentation & Reports**

SoftPLC APPs can include extensive text documentation, so programs can be easily understood and maintained. All documentation is included in the single APP file *(which includes logic, data table, and all documentation)*. This means you have only one file to backup and keep track of!

• Rung comments are virtually unlimited in size. The first line of a rung comment can also become a easily located "subtitle" in a program.

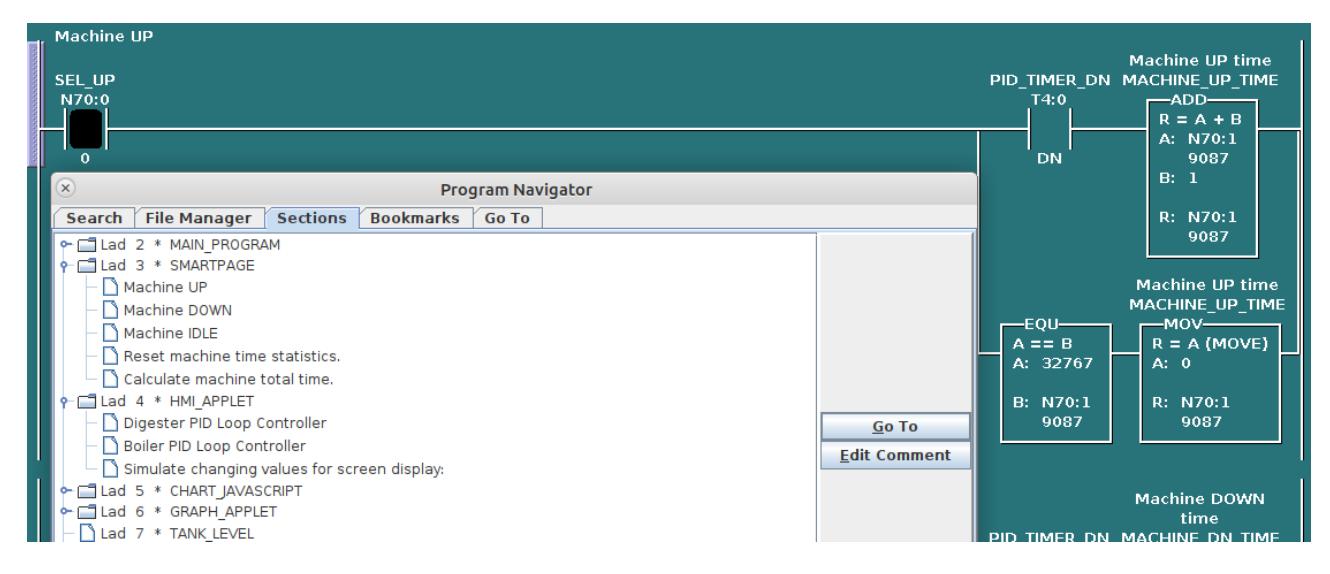

- Subroutines and data table files can be documented with both short and long descriptions.
- Data Table address descriptors include a tagname and a long description. Descriptors are edited in TOPDOC using a spreadsheet style interface, or can be easily created/edited in an external program *(eg: Excel)* and pasted into TOPDOC's editor.

A Ladder Diagram Report and Data Table Report can be printed or saved to PDF format.

## <span id="page-3-1"></span>**Properties Editor**

Property Tables are a RAM-resident database in SoftPLC that is useful for applications such as sorting conveyors, warehousing, and recipe-oriented controls. The Properties Editor makes it easy to create and maintain property file entries, using a spreadsheet style user interface. The tables can also be pasted into TOPDOC from an external program, such as Excel.

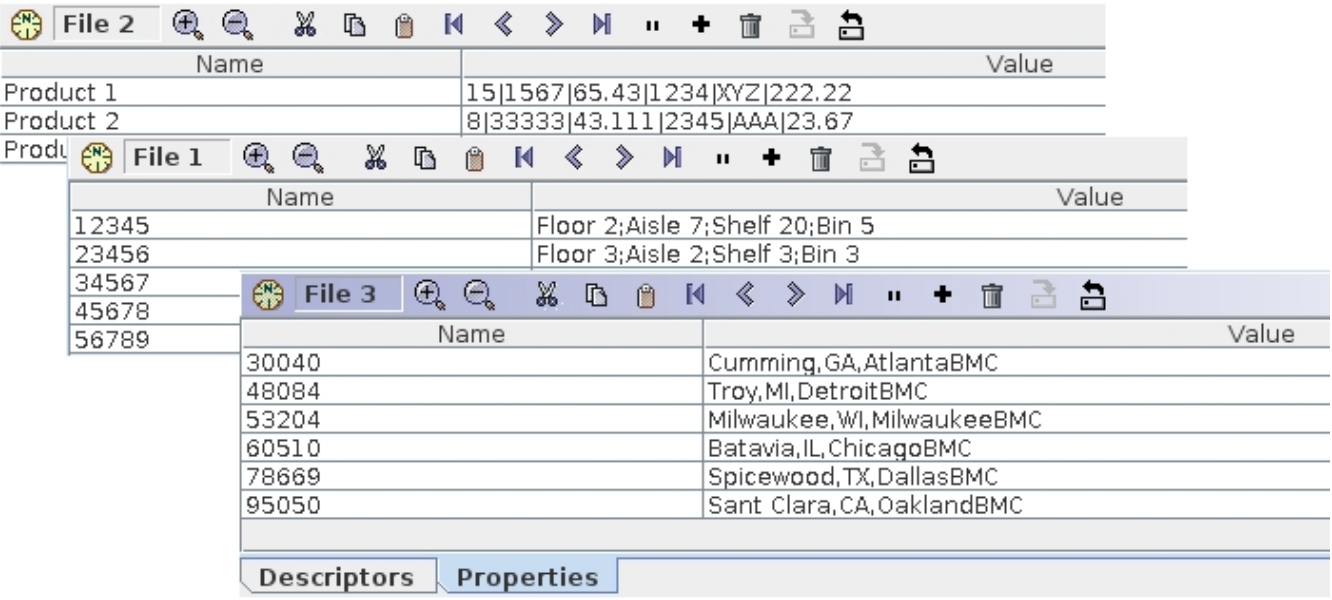

## <span id="page-4-0"></span>**Monitoring/Troubleshooting**

#### **A number of features are available for SoftPLC system maintenance**

- Search by address, tagname, instruction, or instruction/address combination. You can search by direct reference or with wildcard specifications.
- A "Find All" function provides a list of all usages, search results are retained for an easy "trace" function capability.
- Position by rung number, program file number, or comment subtitles
- I/O forcing from ladder or force table editors, including block insert/remove of forces
- Status file monitoring, fault analysis, and other features make it easy to determine causes of problems
- Data table editor provides multiple data formats, "spinners" for easy field state/value editing, and a quick undo function to return to prior value on bit manipulation *(On/Off)*
- Data table "watch windows"- user customizable non-sequential data table editors can be created and stored in the APP

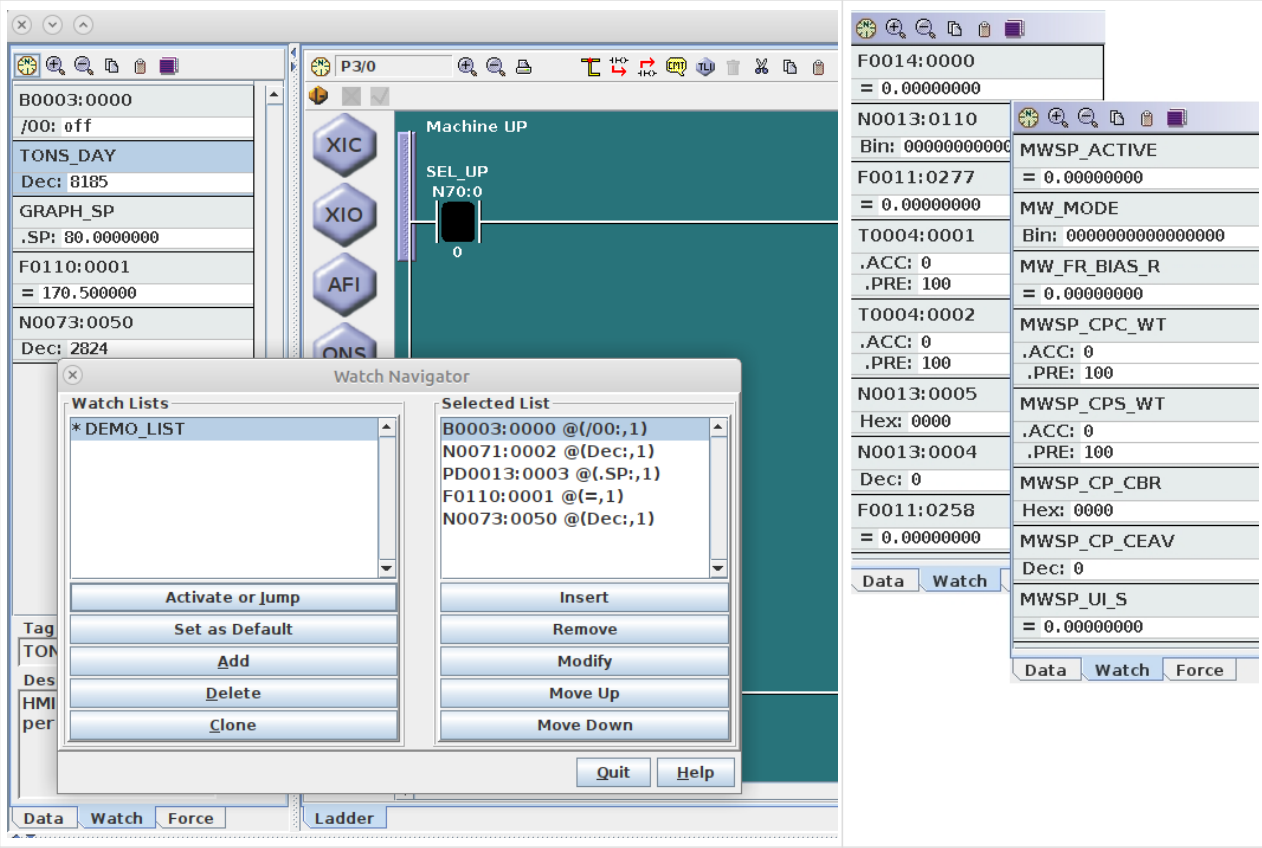

## <span id="page-5-0"></span>**PLC Configuration**

TOPDOC includes a complete SoftPLC configurator which is used to set up TCP/IP and serial communications parameters, select and configure TLM's *(I/O drivers and loadable functions)*, set start-up parameters, and more. The PLC Configurator makes it easy to map other vendor's I/O to a SoftPLC system, such as Ethernet/IP, A-B RIO, ModbusTCP, Modbus serial, and others.

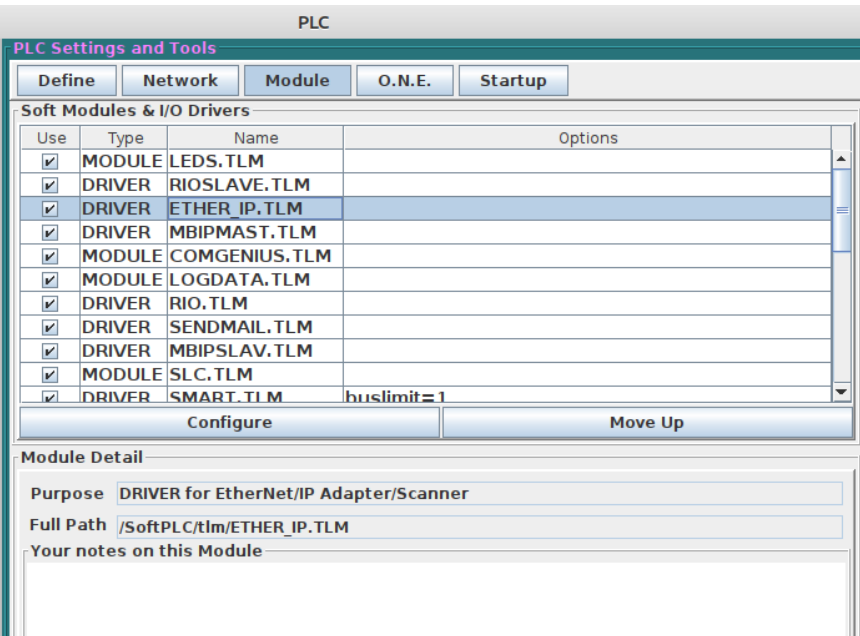

A "Detect on Net" function makes it easy to see which SoftPLC's are on the network, and to perform an easy configuration file backup of all PLC's.

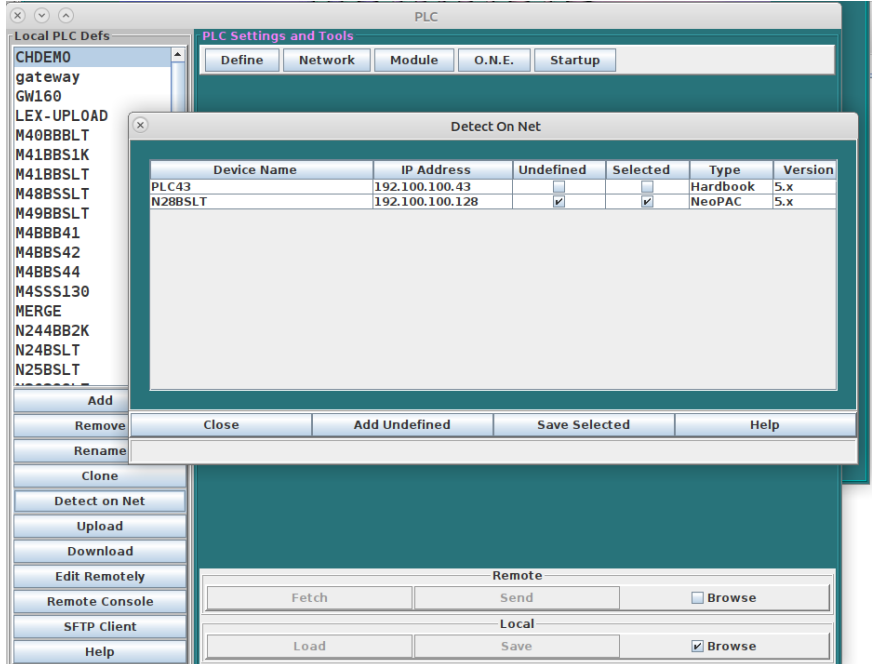

## <span id="page-7-0"></span>**Specifications**

TOPDOC NexGen is available for Windows or Linux operating systems.

#### **System Requirements**

- Operating System 64 bit Windows or Ubuntu Linux
- Minimum Screen Resolution 1024x768
- 150MB free disk space
- Ethernet port *(to connect to SoftPLC/Gateway)*
- USB port *(for software protection key)*

## <span id="page-8-0"></span>**Resources**

## <span id="page-8-1"></span>**Data Sheets**

### **[TOPDOC NexGen Data Sheet](http://softplc.com/downloads/specs/ds_tdng.pdf)**

TOPDOC NexGen features/functions.

## <span id="page-8-2"></span>**Manual**

### **[Smart/NeoPAC SoftPLC & TOPDOC NexGen User Guide](http://softplc.com/downloads/manuals/SoftPLC_TOPDOC_ver5_UserGuide.pdf)**

User Guide includes Smart and NeoPAC SoftPLC hardware, and use of TOPDOC NexGen for configuration for firmware version 5 SoftPLC's. It also describes how SoftPLC operates, common troubleshooting techniques, etc. Detailed programming, instruction set, and software use are in the product's online help system.

### <span id="page-8-3"></span>**Demo**

### **[TOPDOC NexGen Evaluation/Demo \(ver 5\)](http://softplc.com/downloads/software/tdng64.zip)**

The download is a demo version that allows offline editing without save capability. Ladder programming and detailed product use information are in the product help system. [Contact](https://softplc.com/#/_contact/) [SoftPLC Sales](https://softplc.com/#/_contact/) for the unzip password. *(Note that Windows unzip no longer supports passwords and you will need a 3rd party utility, ie: 7zip.)*

### **[TOPDOC NexGen Installation Guide \(v5.0\)](http://softplc.com/downloads/manuals/tdng64_install_guide.pdf)**

It is **strongly recommended** that you download and use this guide while installing TOPDOC NexGen ver 5.

## <span id="page-8-4"></span>**Tutorials/Videos**

**Intro to TOPDOC NexGen Ladder Editor** *(~20 min video)* [Download](http://softplc.com/downloads/marketing/TOPDOC_NexGen_Overview.mp4) or [Watch on YouTube](https://www.youtube.com/watch?v=GUkSPn_klbM&t=4s)

**Intro to SoftPLC Configuration & Online Functions** \_(~16 min video) [Download](http://softplc.com/downloads/marketing/TOPDOC_SoftPLC_Configuration_Overview.mp4) or [Watch on](https://www.youtube.com/watch?v=sWAxsrqvaZY&t=36s) [YouTube](https://www.youtube.com/watch?v=sWAxsrqvaZY&t=36s)